## **Boletim Técnico**

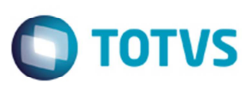

## **Pontos de Entrada Documento de Carga**

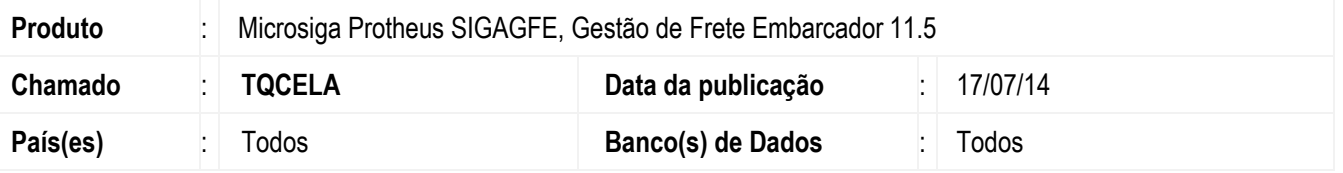

Implementação dos ponto de entrada nos programas de **Digitação Documentos de Carga** (**GFEA044**) e **Consulta Documentos de Carga** (**GFEC040**), **Vinculação de Documento de Carga x Romaneio** (**GFEA050A**), para alterar as posições dos campos nas telas. E incluir campos específicos no programa de **Importação de Ocorrências** (**GFEA117A**), para salvar a data de entrega importada na nota fiscal do Protheus

Para viabilizar essa melhoria, é necessário aplicar o pacote de atualizações (Patch) deste chamado.

## **Procedimento para Utilização**

- 1. Em **Gestão de Frete Embarcador** (**SIGAGFE**) acesse **Atualizações** > **Movimentação** > **Expedição/ Recebimento** > **Documento de Carga** (**GFEA044**).
- 2. Inclua um documento de carga. Deve ser executado sem alteração no produto padrão.
- 3. Acesse **Consulta** > **Expedição/ Recebimento** > **Documento de Carga** (**GFEC040**).
- 4. Consulte o documento de carga criado. Deve ser executado sem alteração no produto padrão.
- 5. Documento TDN: http://tdn.totvs.com/display/mp/XINCGW1-+Reposicionar+campos+Doc+Frete
- 6. Acesse **Atualizações** > **Movimentação** > **Expedição/ Recebimento** > **Romaneio de Carga** (**GFEA050A**).
- 7. Vincule o documento de carga a um romaneio. Deve ser executado sem alteração no produto padrão.
- 8. Documentos TDN: http://tdn.totys.com/pages/viewpage.action?pageId=147817442 http://tdn.totys.com/pages/viewpage.action?pageId=147817433 http://tdn.totvs.com/pages/viewpage.action?pageId=147817449 http://tdn.totvs.com/pages/viewpage.action?pageId=147817451
- 9. Acesse **Integrações** > **EDI** > **Importar Ocorren** (**GFEA117A**).
- 10. Importe e processe uma ocorrência. Deve ser executado sem alteração no produto padrão.
- 11. Documento TDN: http://tdn.totvs.com/display/mp/GFEA1171-+Salvar+Data+Entrega+NF

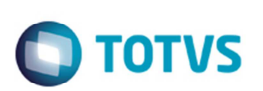

## **Informações Técnicas**

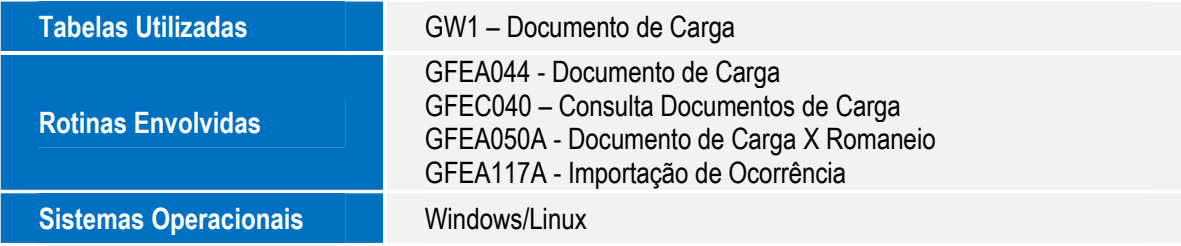

Este documento é de propriedade da TOTVS. Todos os direitos reservados. ©